**Bringing AI into the Database with Db2's In-database Machine Learning**

> **Data Server Day – Stockholm September 27, 2023**

**Kelly Schlamb, Data & AI, IBM kschlamb@ca.ibm.com**

# **Agenda**

- A brief look at machine learning concepts and terminology
- Db2's in-database machine learning stored procedures
- Creating your own Python UDFs
- Troubleshooting Python UDFs
- Bringing external machine learning models into Db2 Python UDFs

# **What is AI & ML?**

### **Data Science**

The practice of applying various scientific and statistical methods, algorithms, approaches and processes…

using programming languages and software frameworks…

to extract knowledge, insights and recommendations from data…

and deliver them to business users and consumers in consumable applications

**Artificial Intelligence** – System that mimics human intelligence (very broad ranging applications, methods and supporting technologies)

Enable mac<br>ccurate pre<br>*p*rogramm<br>erform com **Machine Learning** – Enable machines to learn from data and make accurate predictions, without being explicitly programmed to do so

**Deep Learning** – Perform complex tasks (like speech and image recognition) by exposing multilayered neural networks to vast amounts of data

# **What is a Model?**

- A mathematical representation of a real-world process
- Based on finding patterns in historic data
- The model can then make predictions against new data presented to it (this process is referred to as inferencing or scoring)
- It is built from a mathematical formula/algorithm (or combination of multiple ones), with parameters whose values need to be learned from the data
	- For example, given a data pattern that generally follows a straight line, what are the **M** and **B** parameter values in  $Y = MX + B$  that best describe the data?
- The process of learning and fitting a model to the data is referred to as training

### **Sample Scenario**

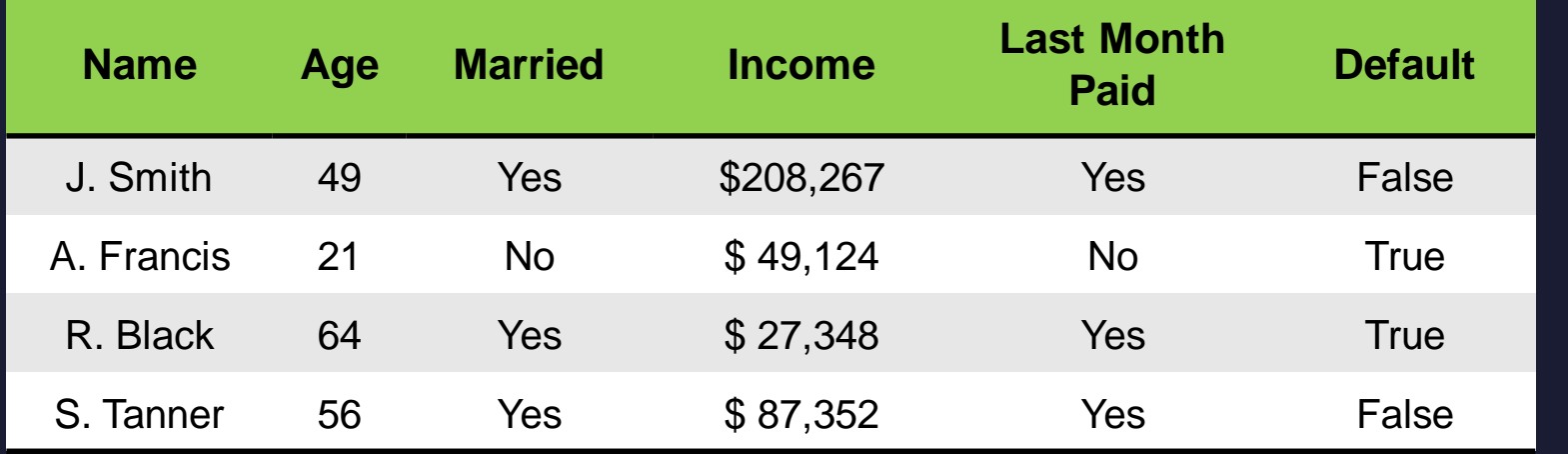

### **Is there a pattern to who defaults and who doesn't?**

### **Can you build a model to predict this for new data?**

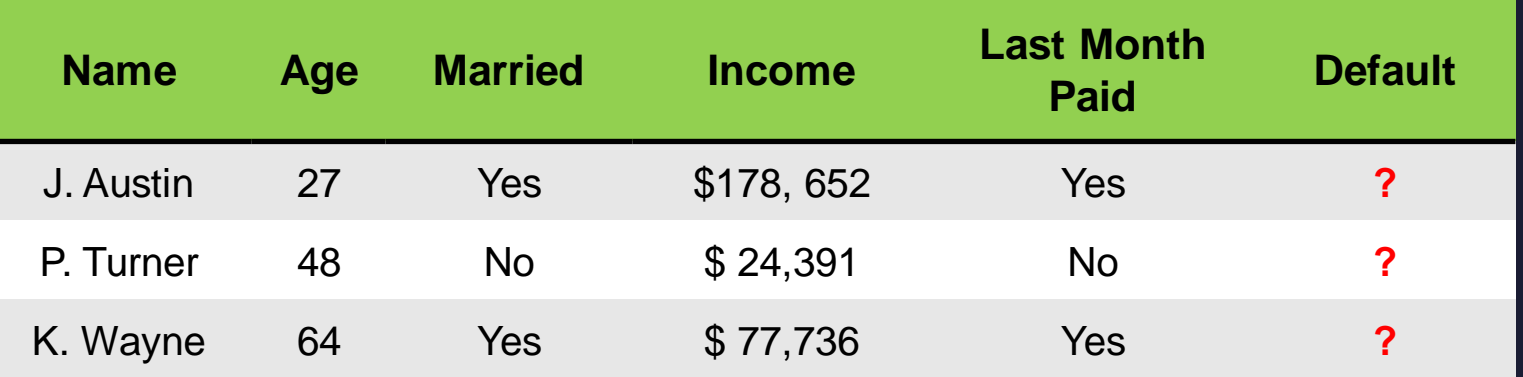

# **Common Machine Learning Techniques**

### Regression (supervised learning)

- Predict a quantity/continuous value
- Linear regression, polynomial regression, …

### Classification (supervised learning)

- Predict a label/category
- Binary or multiclass

### Clustering (unsupervised learning)

• Group similar objects together

*Are there similarities between visitors to our website?*

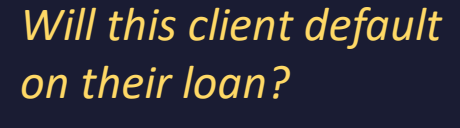

*What will my future*

*sales look like?*

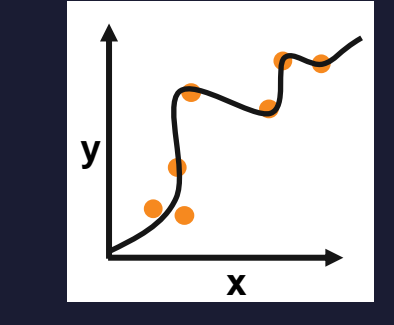

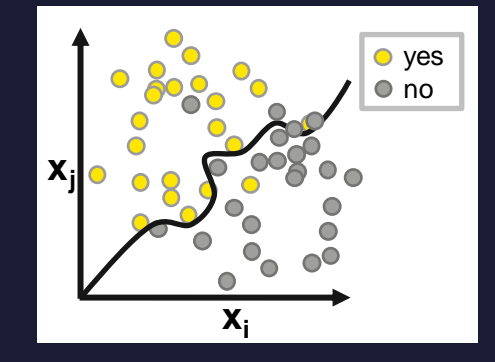

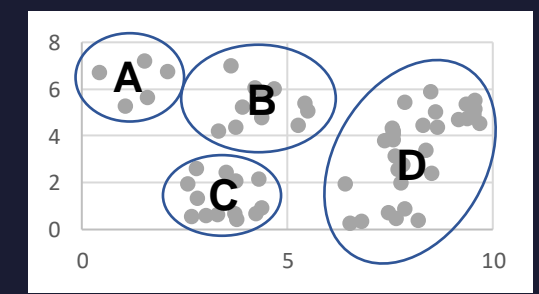

### **Machine Learning Workflow**

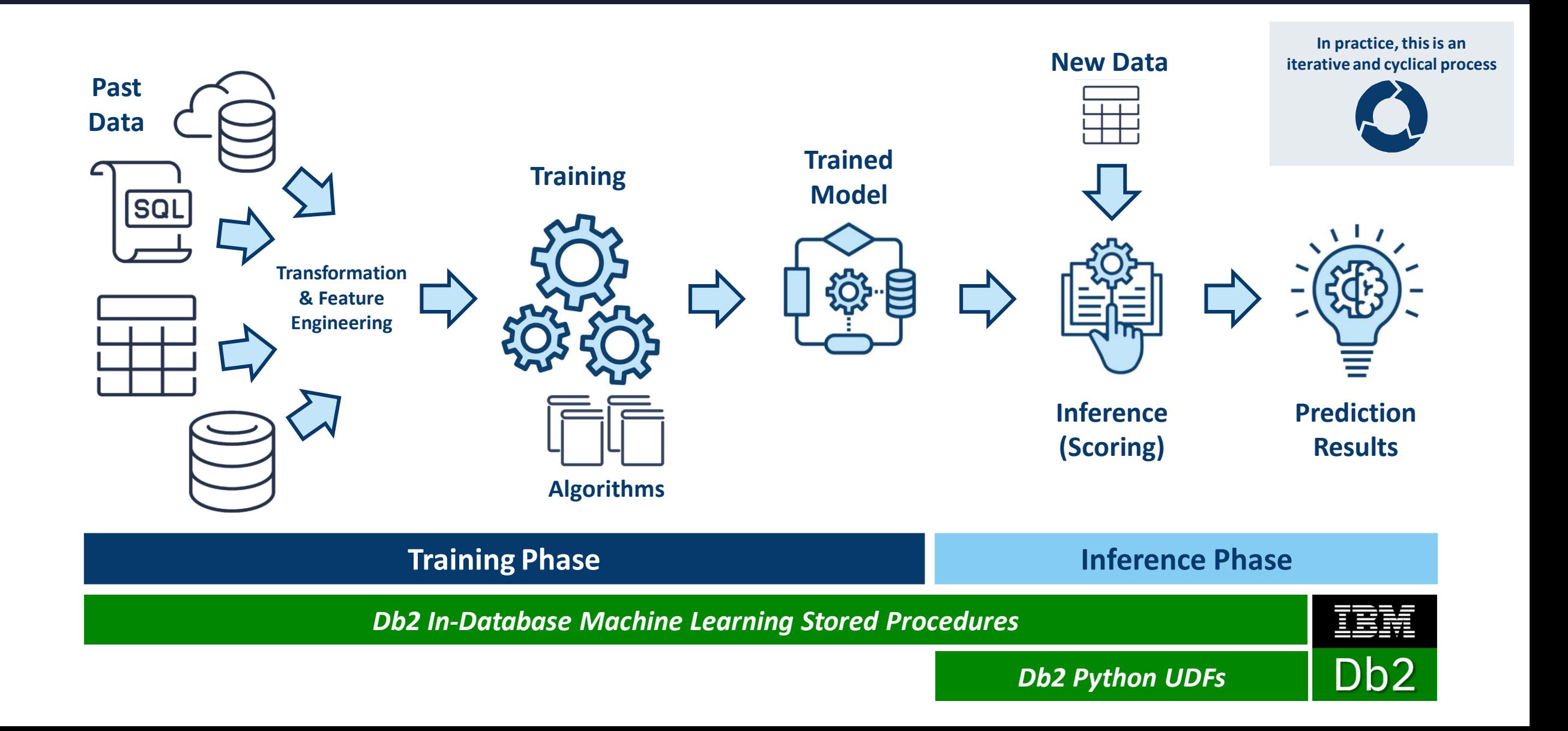

# **Why In-Database Machine Learning?**

- Avoids data movement (no governance, bandwidth, latency issues)
- Real-time inferencing
- Simple (less complex, less environments => cost benefits)
- Data quality inherently high due to your efforts
- Database capabilities can be exploited
	- Built-in access control and security
	- Typically running on a high-performing server
	- Distributed processing
	- SQL access for building models and/or inferencing

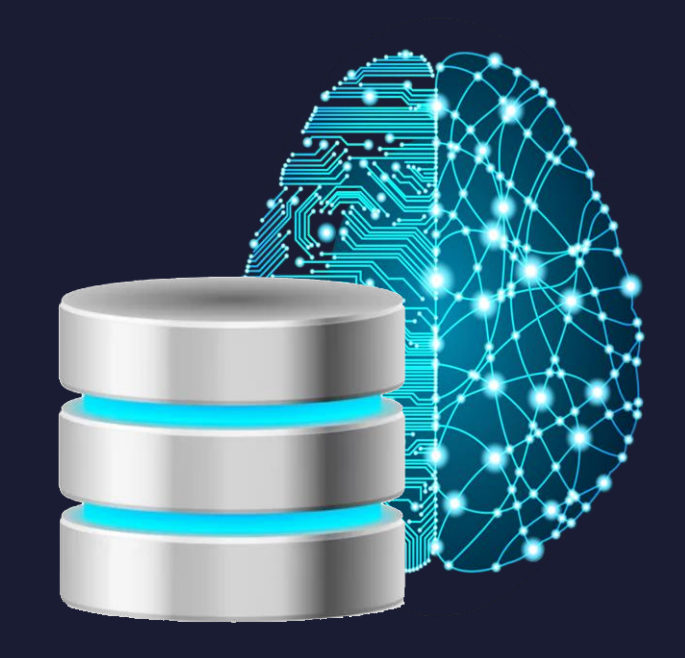

### **Benefits of In-database Machine Learning Stored Procedures**

- Requires no model development experience or external machine learning development environment – the algorithms are built into Db2
- Training where the data lives no need to transfer large volumes of data elsewhere
- Scalability exploit multi-node training via Db2 DPF
- Low-latency predictions, inferencing where the data lives

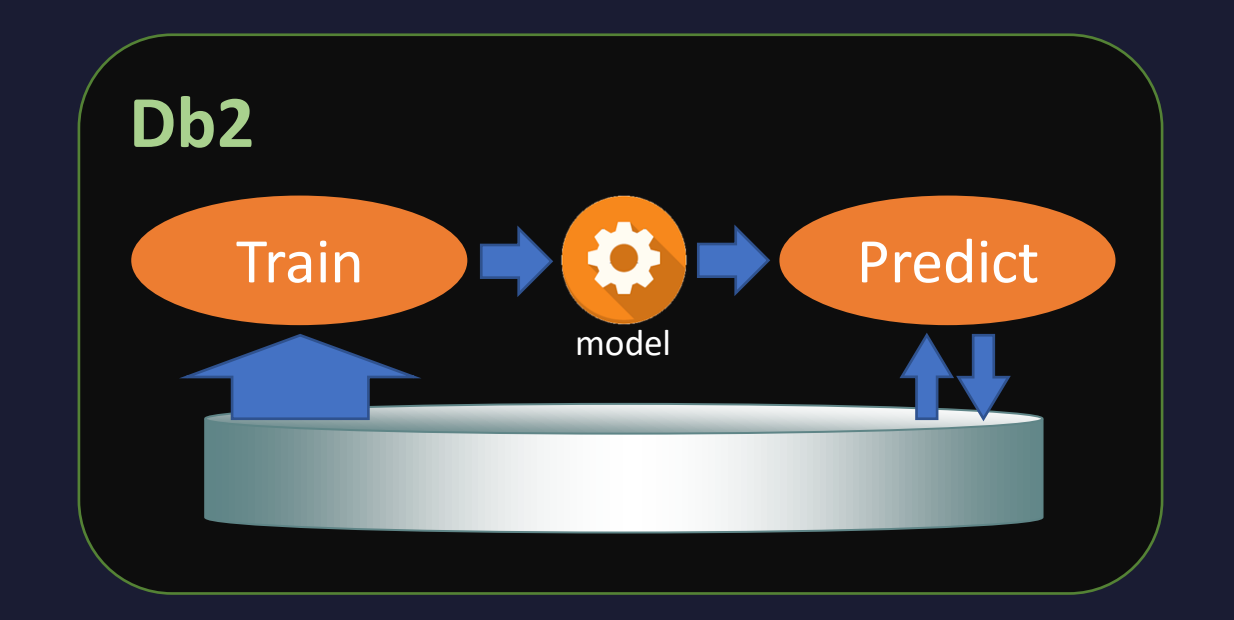

# **Benefits of Machine Learning with Python UDFs**

- Train in your model development environment of choice
	- Training can be accelerated via GPUs
- Allows for transformations and algorithms not found natively in Db2
- Low-latency predictions, inferencing where the data lives
- Predict (in-DB, call from app) via SQL
- Incorporate into data entry workflow through triggers (insert and score)

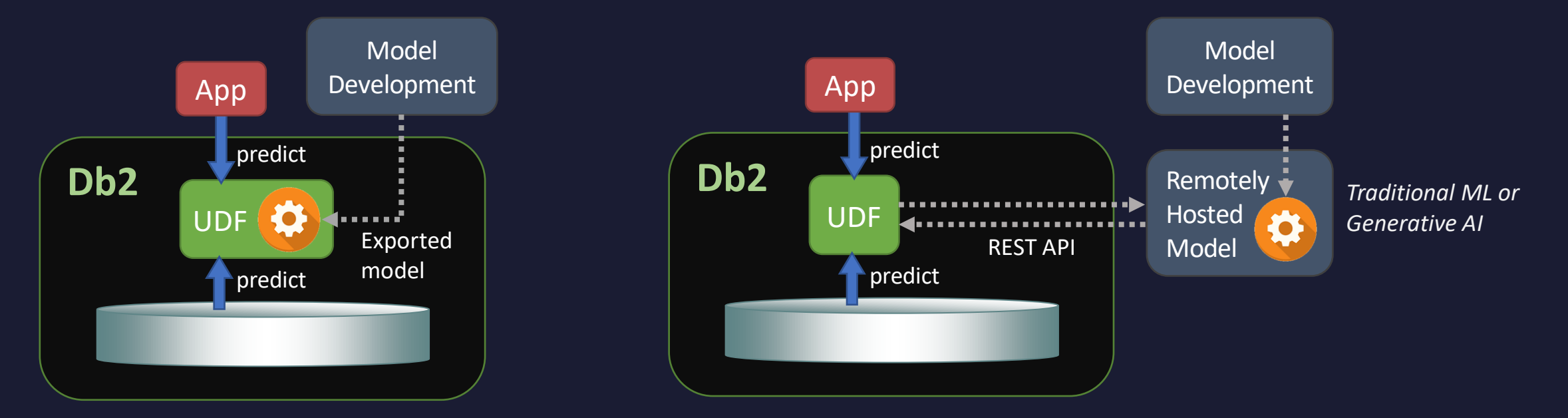

## **Built-in Machine Learning Stored Procedures in Db2**

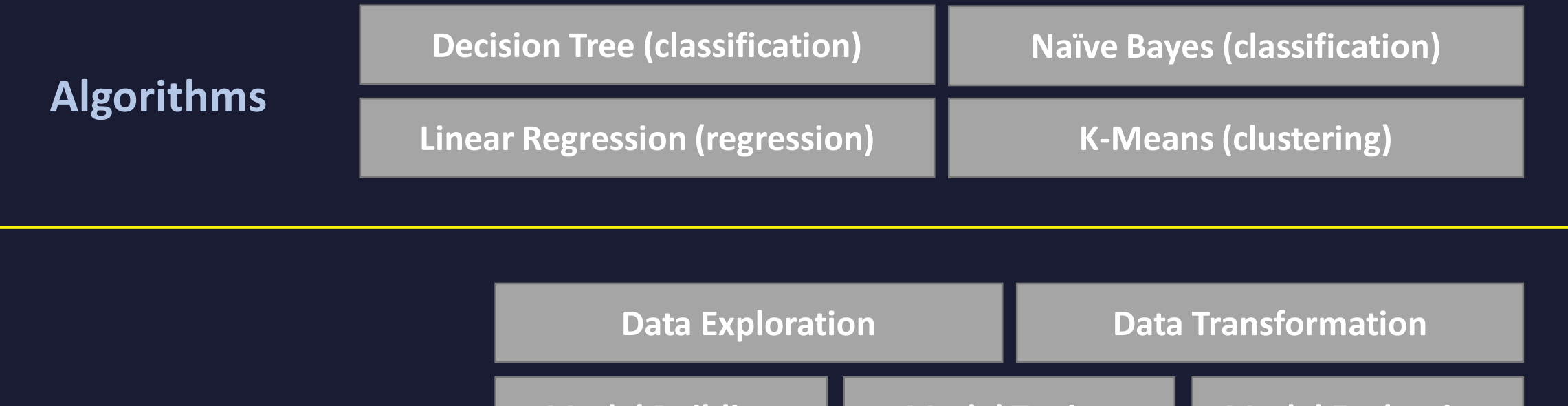

### **Tasks**

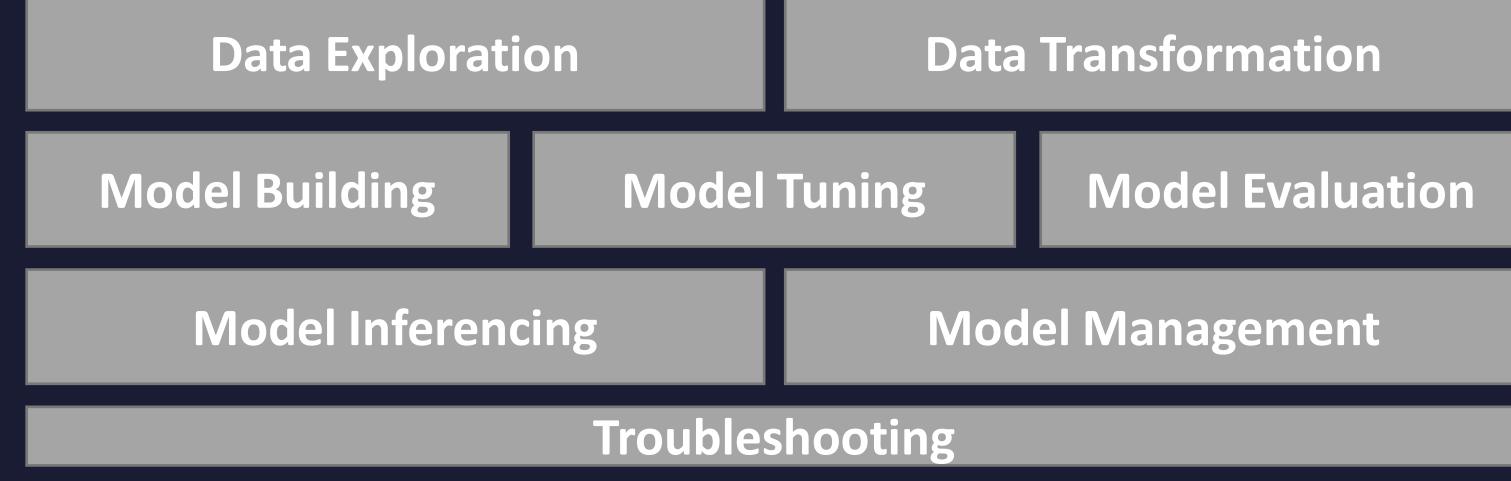

https://www.ibm.com/docs/en/db2/11.5?topic=content-in-database-machine-learning

**Let's explore the stored procedures through a simple, common ML sample use case…**

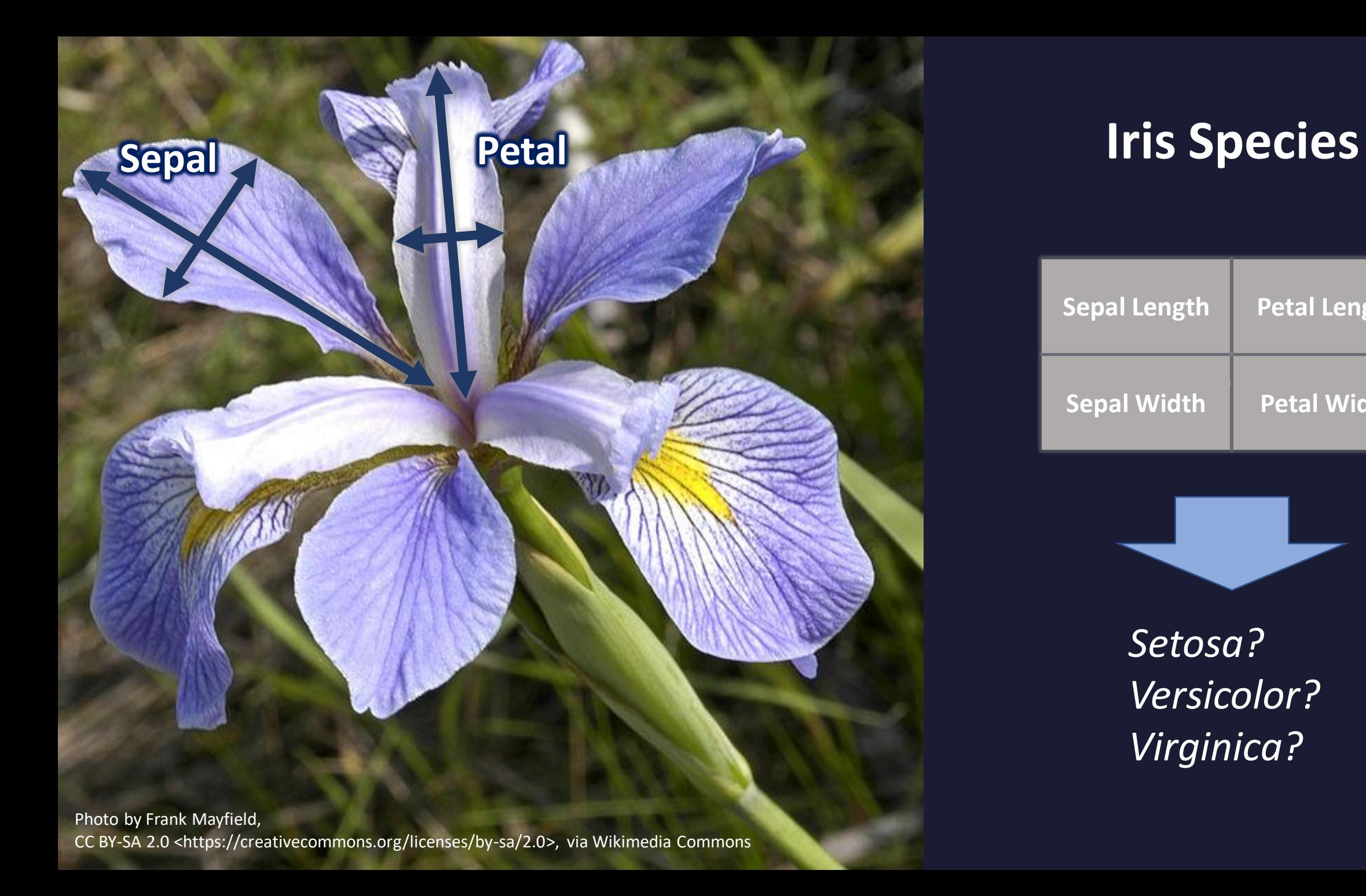

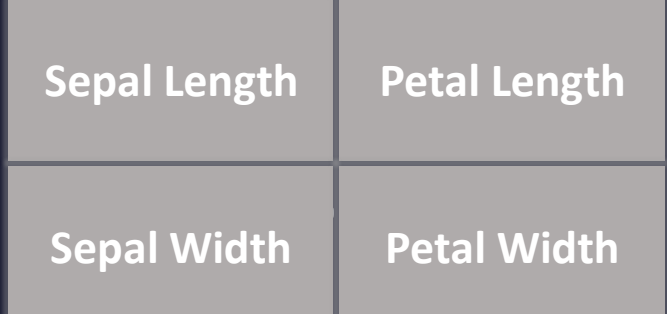

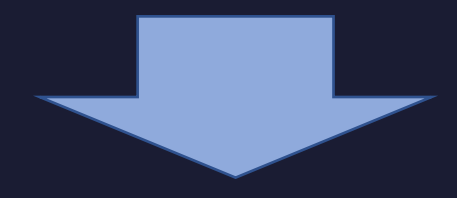

*Setosa? Versicolor? Virginica?*

### **Training Data**

…

iris\_species.csv

```
sepal length, sepal width, petal length, petal width, species
5.1,3.5,1.4,0.2,setosa
4.9,3.0,1.4,0.2,setosa
4.7,3.2,1.3,0.2,setosa
…
7.0,3.2,4.7,1.4,versicolor
6.4,3.2,4.5,1.5,versicolor
6.9,3.1,4.9,1.5,versicolor
…
```
6.3,3.3,6.0,2.5,virginica 5.8,2.7,5.1,1.9,virginica 7.1,3.0,5.9,2.1,virginica

https://ibm.box.com/v/iris-species

### **Database Setup for ML Stored Procedures**

Enables creation of in-database

ML stored procedures

- *Linux on x86 or Power*
- *Limited support for zLinux*

16K page size user and system temporary table spaces required

db2set DB2\_ENABLE\_ML\_PROCEDURES=YES db2 create database ml\_db using codeset utf-8 territory US pagesize 16384 db2 connect to ml\_db db2 create regular tablespace ml\_tbspc db2 "call sysinstallobjects('IDAX', 'C', 'ML\_TBSPC', null)" db2 grant use of tablespace ml\_tbspc to public db2 connect reset

### Must be a REGULAR table space  $\blacksquare$  Creates analytics procedures

Procedure caller must have USE privilege on the table space

### **Importing Training Data**

A unique row identifier is required

### create table iris (id int not null generated always as identity, sepal length dec( $2, 1$ ),

sepal\_width dec(2,1), petal length  $dec(2,1)$ , petal width  $dec(2,1)$ , species name char(10))

import from iris\_species.csv of del skipcount 1 insert into iris (sepal length, sepal width, petal length, petal width, species name)

> Skip the first row if there's a header in the input data set

# **Exploring the Data Set**

call *idax.summary1000*('intable=iris, outtable=iris summary')

select \* from iris summary select \* from iris summary num select \* from iris summary char

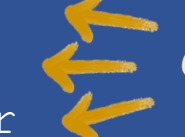

*Generates multiple tables*

### **<OUTTABLE>**

For each of first 1000 columns (where applicable):

- Column name
- Distinct values
- Most frequent value
- Most frequent cases
- Average
- Standard deviation
- Minimum
- Maximum

• …

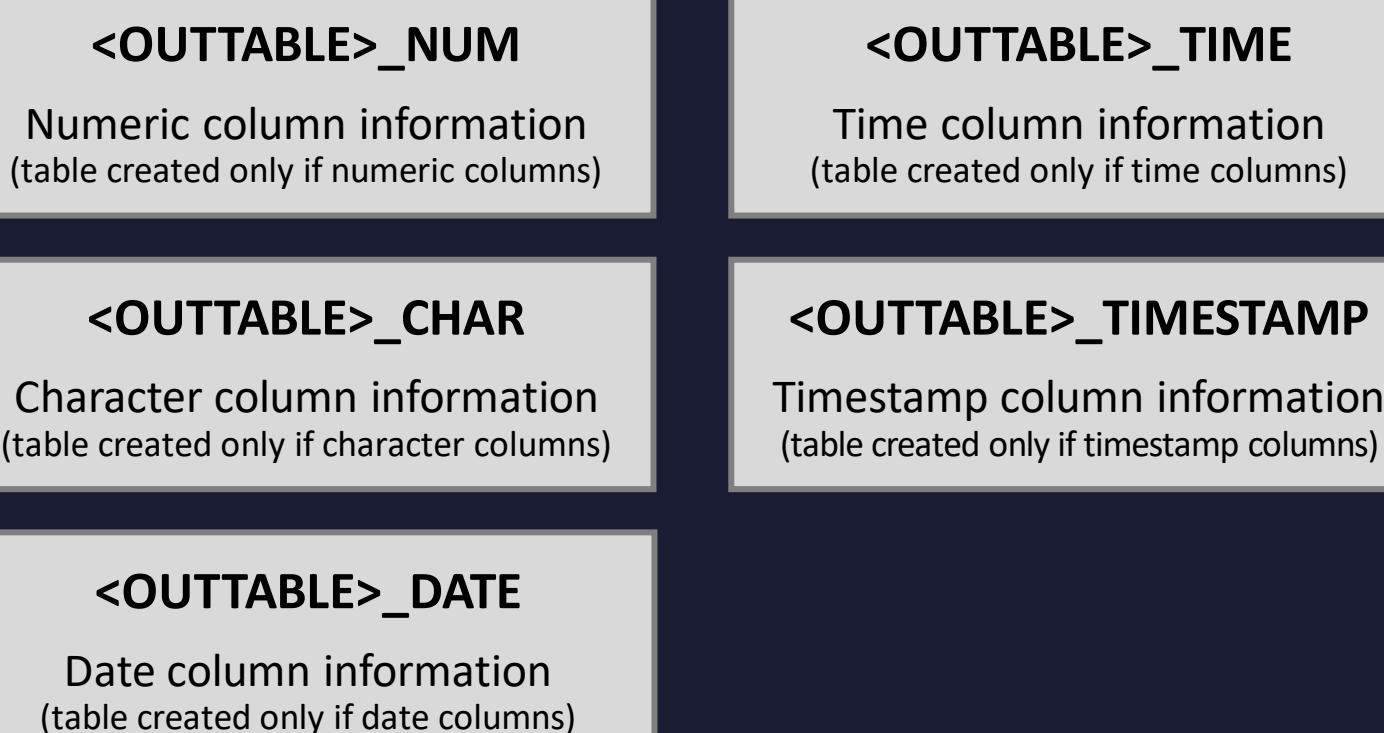

### **Handling Missing Values (Data Imputation)**

*How is a model's accuracy impacted by data with missing values?*

*Should you just delete the rows (or maybe the columns) altogether?*

A common approach is to substitute missing values with intelligent replacement values **(imputation)**

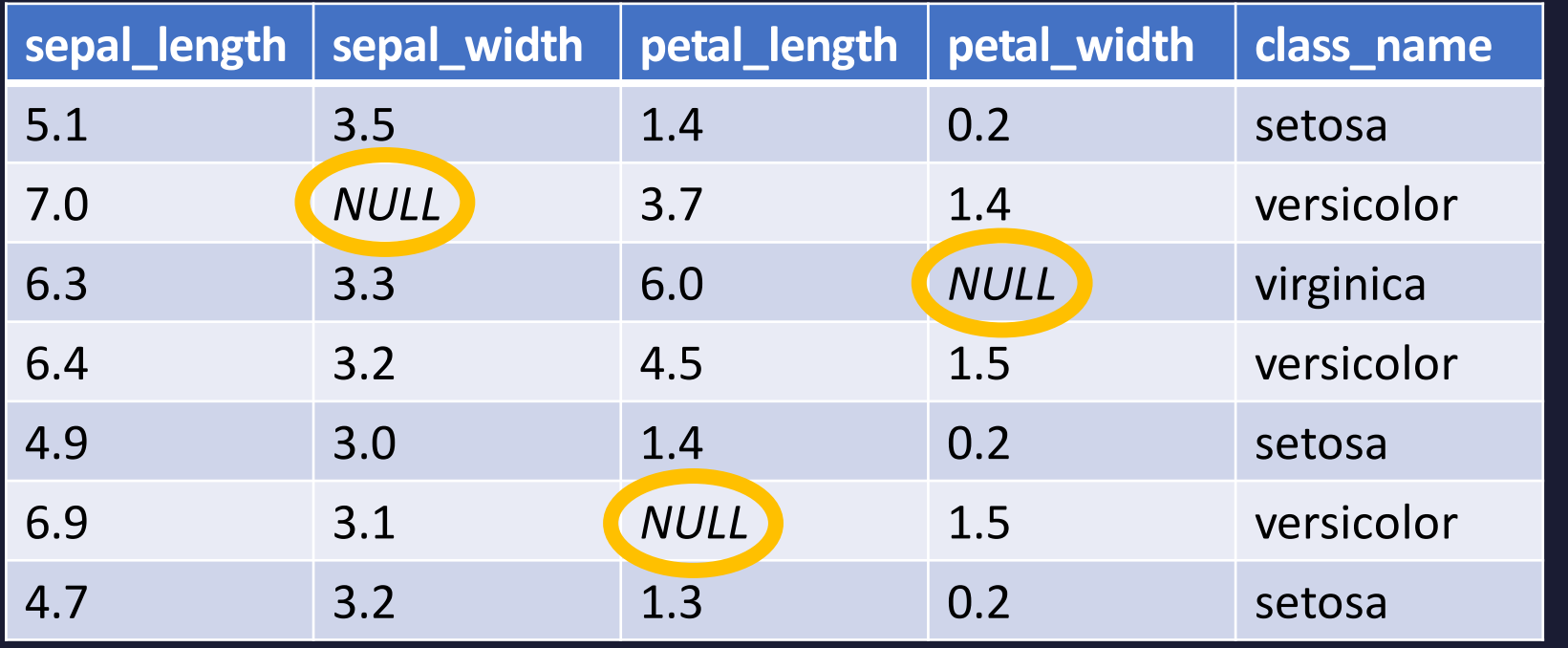

### **Options for replacement:**

- Mean of column values
- Median of column values
- Most frequently seen value
- Default of your choosing

### **Handling Missing Values (Data Imputation) (cont.)**

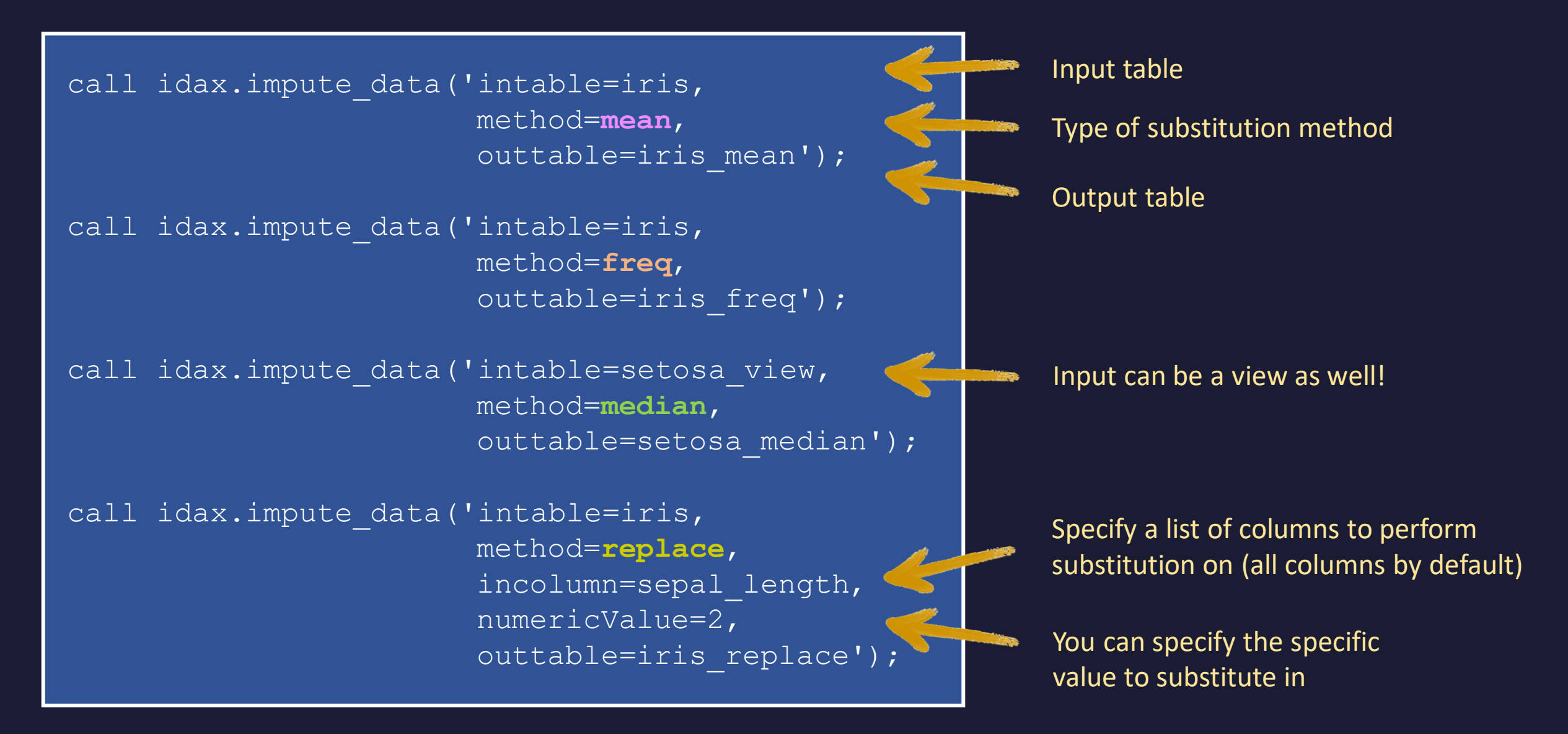

# **Splitting Data Set into Training and Test**

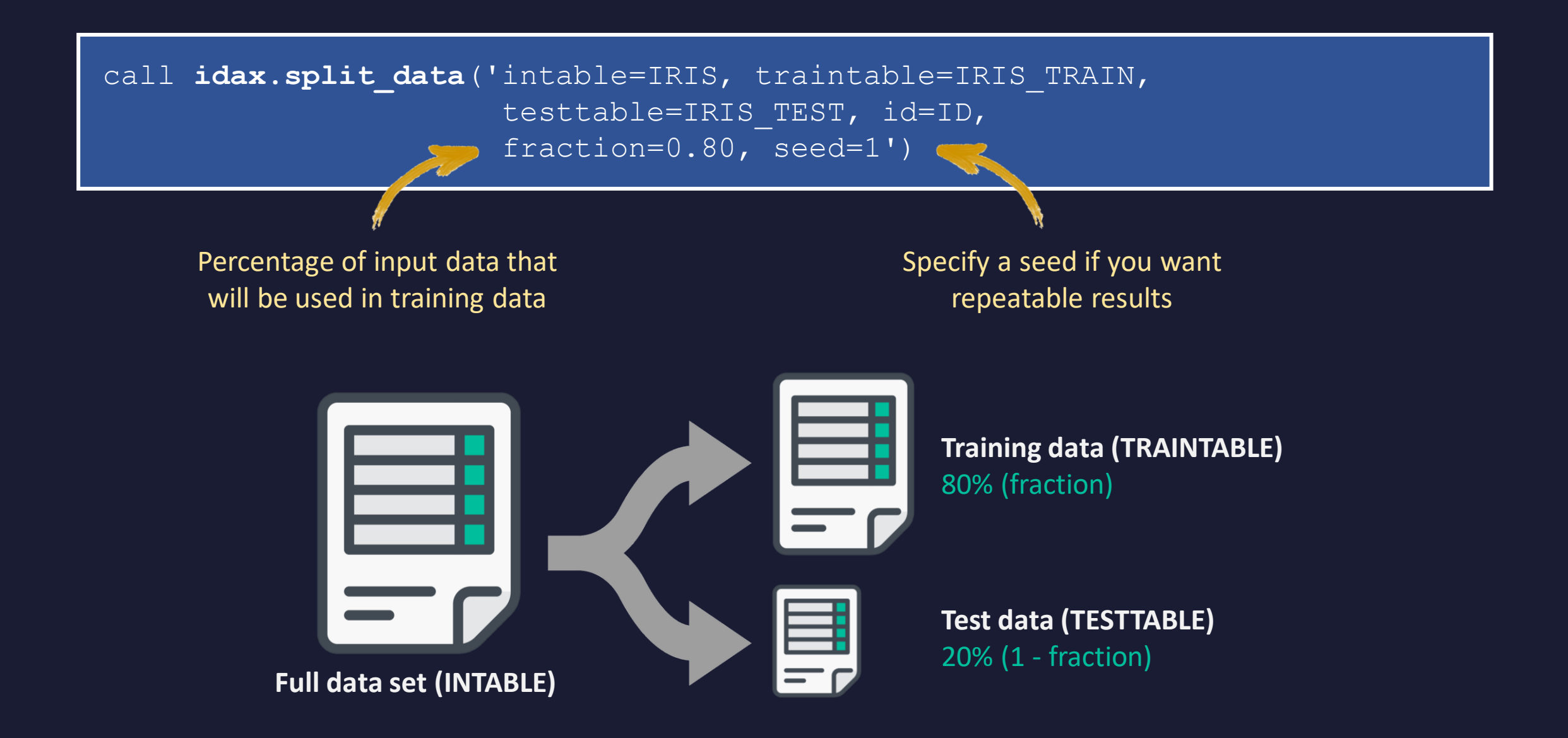

### **Training a Decision Tree Model**

call *idax.grow dectree*('model=IRIS TREE MODEL, intable=IRIS TRAIN, id=ID, target=SPECIES\_NAME, minimprove=0.02, minsplit=3, maxdepth=10')

call *idax.print* model('model=IRIS TREE MODEL')

```
-- decision tree model: "DB2INST1"."IRIS TREE MODEL" --
PETAL LENGTH <= 1.9E0
 | if true then class -> setosa
 | PETAL WIDTH \leq 1.7E0| PETAL LENGTH \leq 4.9E0
     | PETAL WIDTH \leq 1.6E0
      | if true then class -> versicolor
        if false then class -> virginica
      PETAL WIDTH \leq 1.5E0if true then class \rightarrow virginica
        if false then class -> versicolor
    PETAL LENGTH <= 4.8E0SEPAL LENGTH <= 5.9E0if true then class -> versicolor
        if false then class \rightarrow virginica
     | if false then class -> virginica
```
Adjustable training parameters (hyperparameters)

## **Evaluating the Model (Confusion Matrix Example)**

call *idax.confusion matrix*('intable=IRIS TEST, id=ID, target=SPECIES NAME, resulttable=IRIS\_RESULT, resultid=ID, resulttarget=CLASS, matrixtable=IRIS\_CMATRIX')

#### select \* from iris cmatrix

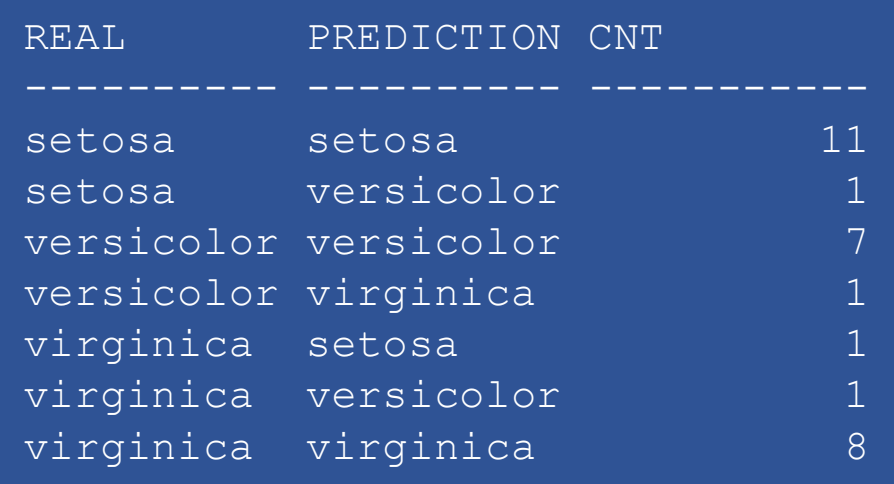

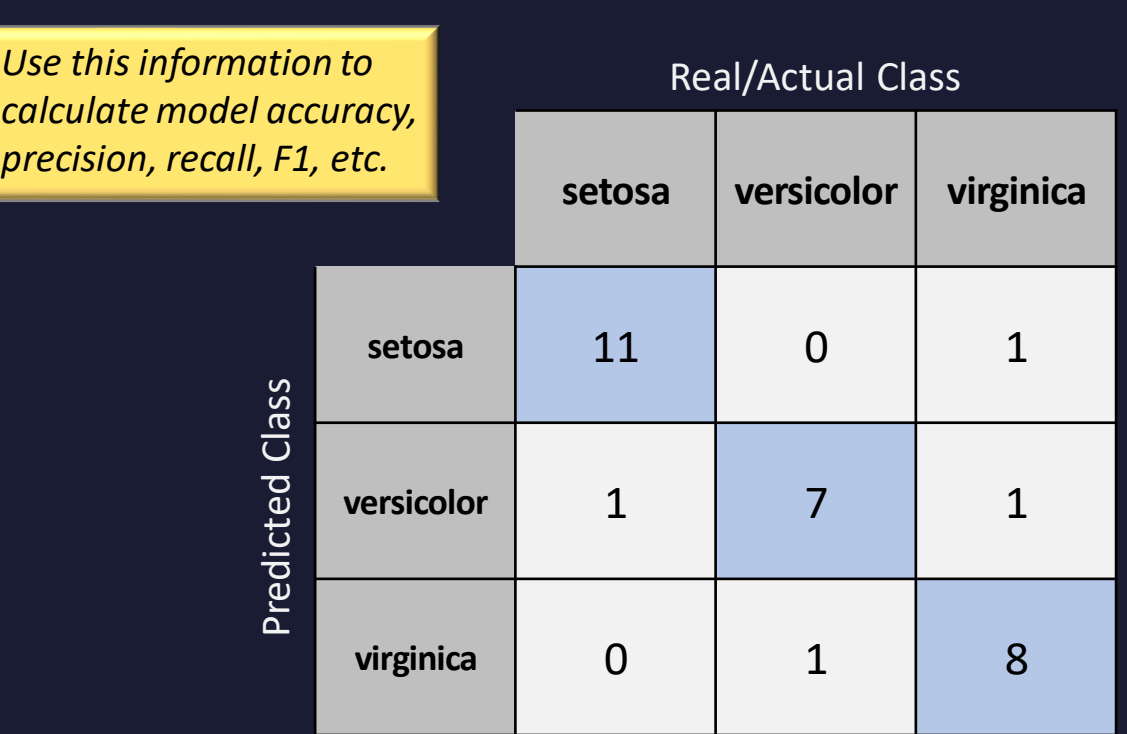

*Confusion Matrix*

# **Making Predictions (a.k.a. Inferencing or Scoring)**

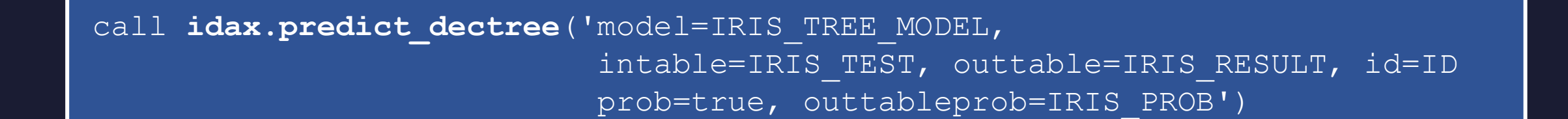

select \* from iris result order by id

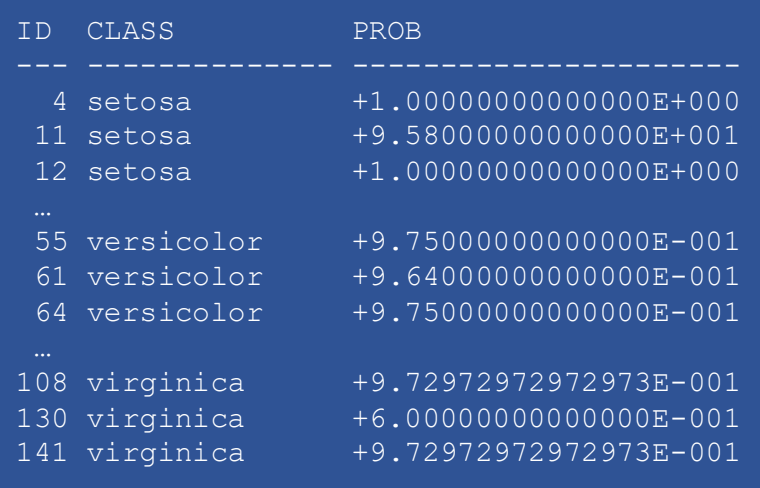

Include probability along with prediction in results table Create a separate table for probabilities (for all classes, for each input row)

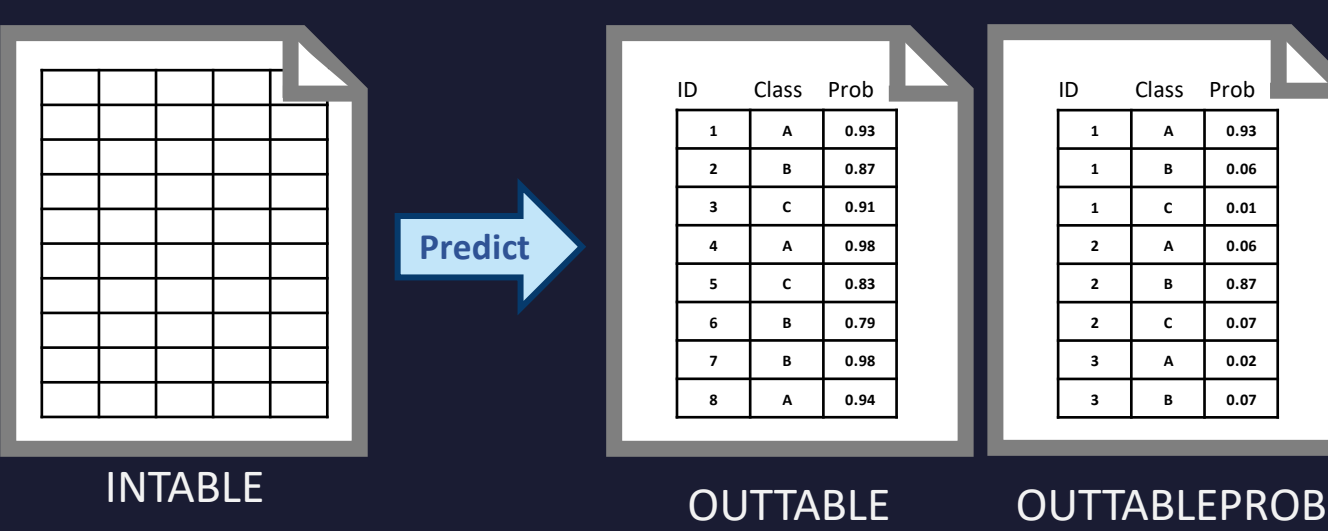

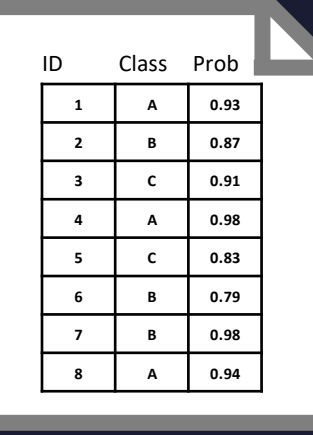

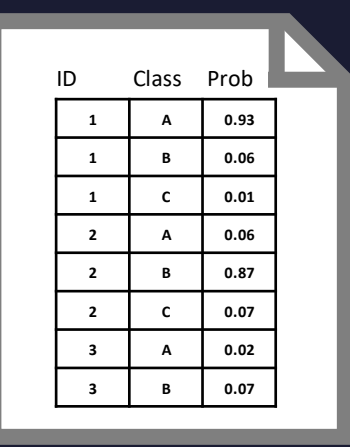

### **Troubleshooting & Cleanup**

The CALL statement for ML procedures can return a generic SQL error message; this variable contains the specific CDFAA##### error code

### **Troubleshooting & Error Handling**

**values idax.last\_message\_code values idax.last\_message**

> Text for error message associated with that CDFA error message code

### **Cleanup**

call *idax.drop* model('model=IRIS TREE MODEL') call *idax.drop* summary1000('intable=iris summary'); drop table <otherGeneratedTables>

# **Python UDFs – The Basics**

- Linux-only
- No documentation of Python versions supported (that I could find), but Python 3.6+ has worked in all of my testing
- Function types: Scalar (UDSF), Table (UDTF), Aggregate (UDAF)
- UDF must be defined as fenced
- DPF/pureScale: Copy Python source file (.py) to same location on each node
- Set PYTHON PATH to your Python runtime executable
	- e.g. db2 update dbm cfg using python path /usr/bin/python3
	- Python executable must be accessible by the fenced user ID

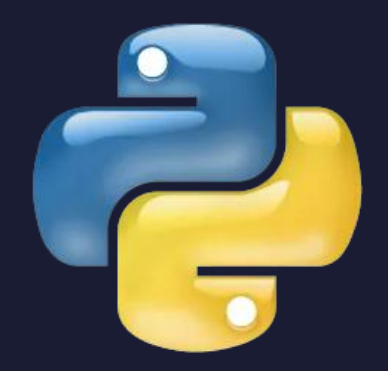

### **Simple Scalar UDF**

*Create a function to add 2 integers*

```
class add(nzae.Ae):
    def getFunctionResult(self, row):
        var1, var2 = row return var1 + var2
```
add.run()

import nzae

create function add udf(integer, integer) returns integer language python parameter style npsgeneric returns null on null input fenced no sql external name '/home/db2inst1/PythonUDFs/add.py' values add udf $(14, 23)$  -- Sample UDF call Language is Python Fully qualified location of .py source file Parameter passing style for Python UDFs Must be fenced

### SQL0443N Routine "*<UDF>*" (specific name "") has returned an error SQLSTATE with diagnostic text **"<class 'FileNotFoundError: [Errno 2] No such file or director"**. SQLSTATE=38N93 SQL0443N Routine "*<UDF>*" (specific name "") has returned an error SQLSTATE with diagnostic text **"<class 'PermissionError: [Errno 13] Permission denied: '/home"**. SQLSTATE=38N93 **files** in the sqllib directory or other instance or database directories. Fenced user doesn't have access to Python source file

SQL0443N Routine "*<UDF>*" (specific name "") has returned an error SQLSTATE with diagnostic text **"***<MESSAGE>***"**. SQLSTATE=38N93

Various coding errors. See routine.#.log and db2diag.log for more information, stacks, …

PYTHON\_PATH incorrectly set

**A Few Things That Tripped Me Up…**

SQL1646N A routine failed because the **fenced user ID cannot access required** 

These are all function execution errors (returned from CALL)

> Invalid path specified in CREATE FUNCTION

# **Db2's Routine Log**

- <DIAGPATH>/routinelog/routine.#.log
- Exceptions/stack tracebacks recorded in this log file
- Use self.log(<string>) to log your own messages to the log file

**self.log("My debug message: var1=" + str(var1)**

2023-02-22-21.24.25.574870-300 I6859E502 LEVEL: Info PID : 80013 TID : 140344167520064 PROC : python3 INSTANCE: db2inst1 NODE : 000 DB : ML DB APPID : \*LOCAL.db2inst1.210223015858 HOSTNAME: ubuntu FUNCTION: DB2 UDB, routine\_infrastructure, sqlerRoutineLogMessage, probe:194 DATA #1 : String, 76 bytes {USERNAME: DB2INST1 ROUTINEID: 67483 ROUTINENAME: DB2INST1.IRIS\_PREDICT} DATA #2 : String, 35 bytes **My debug message: var1=43 (line 24)**

**+ " (line " + str(sys.\_getframe().f\_lineno) + ")")**

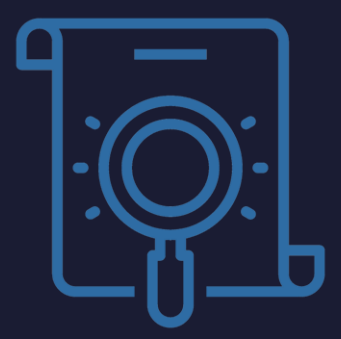

# **Troubleshooting Hints & Tips**

- Ensure DBM CFG parameter PYTHON PATH set correctly
- Python and packages must be installed on all nodes (DPF, pureScale)
- Verify Python script is accessible (by instance owner or fenced user if different)
- Log messages to Db2's routine log (self.log("<string>")) or use other Python methods for writing messages and data to your own log files (use absolute names)
- Consider writing a simple standalone Python application with your inferencing logic to ensure it works correctly prior to creating a UDF

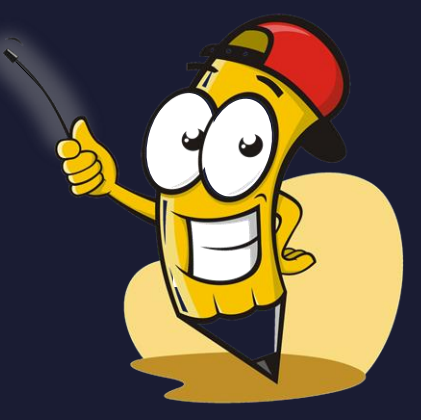

# **Embedding Machine Learning Models in a Python UDF**

- Generally speaking, if you can load a model's runtime code into a Python application then you can use it within a Db2 Python UDF
- May require installing package/module dependencies (per the vendor/framework's requirements)
- I've successfully tested models built using:
	- scikit-learn within a Jupyter Notebook
	- Watson Studio's AutoAI in IBM Cloud Pak for Data
	- H2O Driverless AI (via their MOJO model runtime format)
- I've developed models on Linux x86 and used with Db2 running on both Linux x86 and Linux ppc64le (Power)

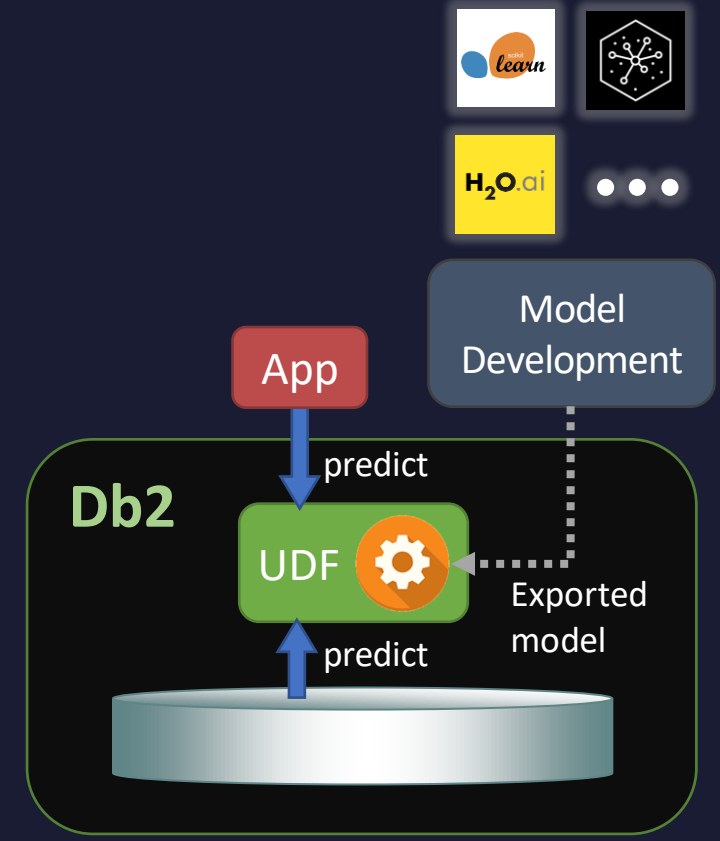

### **Training a Model in Scikit-learn**

#### **Decision Tree for Db2 Python UDF - Iris Flower Species**

#### **Notebook Summary**

The Iris dataset is a classic and very easy to understand multiclass classification dataset. Based on four measurements, one can predict the species of Iris.

This notebook will create a decision tree model to perform that prediction. At the end of the notebook the model will be exported/dumped to disk such that it can be used within a Db2 Python UDF for in-database scoring purposes.

Scikit-learn includes this Iris dataset, along with a function for loading the data:

Documentation: https://scikit-learn.org/stable/modules/generated/sklearn.datasets.load\_iris.html

- · Classes: 3 (setosa, versicolor, virginica)
- · Features: 4 (sepal\_length, sepal\_width, petal\_length, petal\_width)
- · Samples per class: 50
- · Samples total: 150

#### **Step 1: Setup Environment**

- In [ ]:  $\mathbb{N}$  # Required imports
	- import numpy as np import os import pandas as pd from sklearn import tree from sklearn.datasets import load iris from matplotlib import pyplot from joblib import dump

# Ensure consistency across multiple runs np.random.seed(1)

#### Step 2: Load and Display the Data

 $In I.1:$  $\parallel$  # Load the iris dataset. By default it's being loaded as a Bunch object.  $iris = load iris()$ 

- Scikit-learn is a free, open-source ML library for Python
- Includes several algorithms and model types
- Iris data set is built-in
- Download notebook:

[https://github.com/](https://github.com/kschlamb/db2_machine-learning/tree/main/PythonUDF-PreBuiltModel-IRIS) [kschlamb/db2\\_machine](https://github.com/kschlamb/db2_machine-learning/tree/main/PythonUDF-PreBuiltModel-IRIS)[learning/tree/main/Python](https://github.com/kschlamb/db2_machine-learning/tree/main/PythonUDF-PreBuiltModel-IRIS) [UDF-PreBuiltModel-IRIS](https://github.com/kschlamb/db2_machine-learning/tree/main/PythonUDF-PreBuiltModel-IRIS)

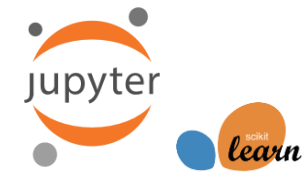

### **Loading the Data Set**

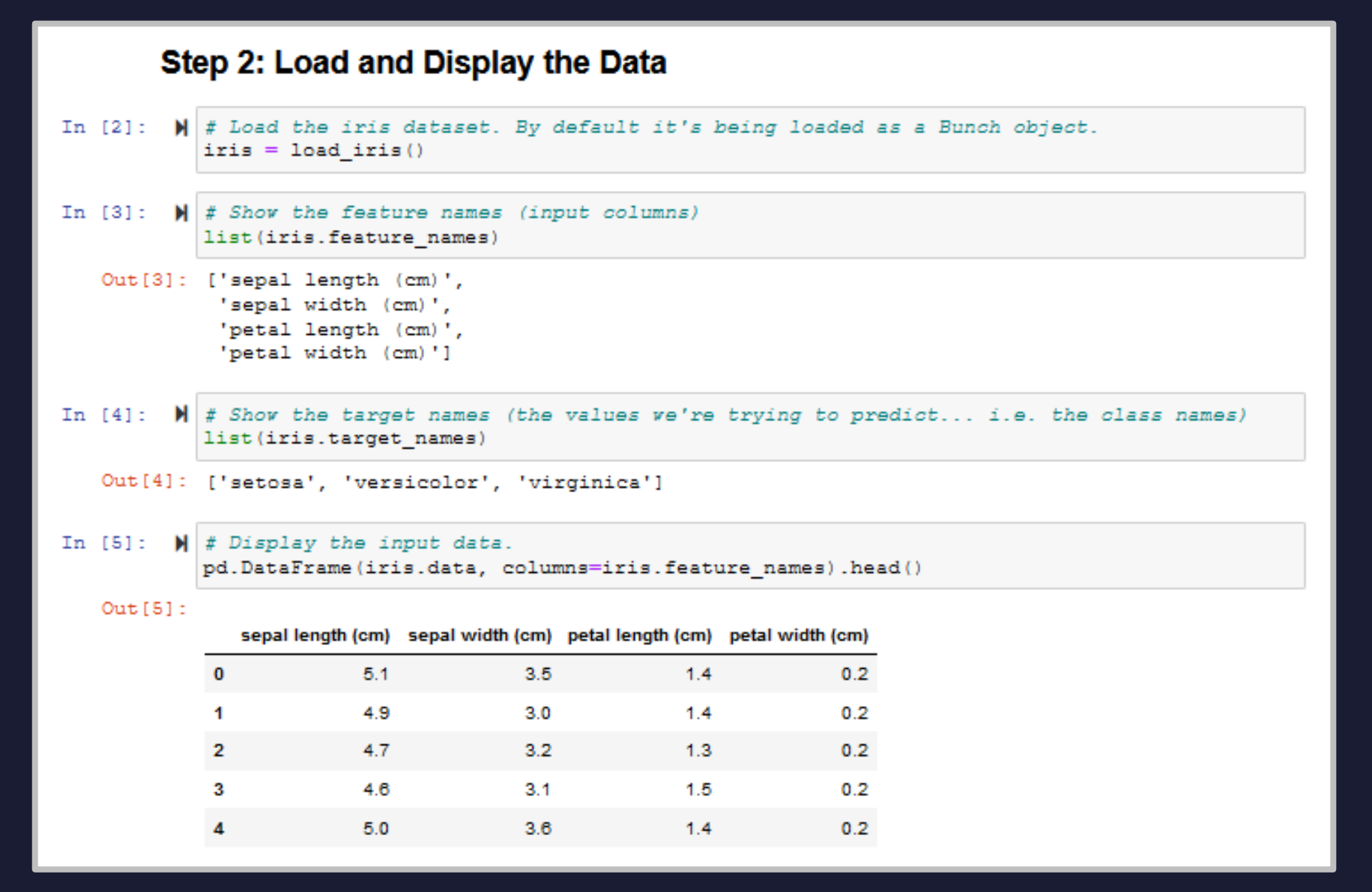

### **Training and Printing the Model**

### **Step 3: Train Model and Display It**

 $1---$  class: 2

```
In [6]: \blacksquare \blacksquare Create and train the decision tree classifier model.
               X = iris.datav = iris.target
               tree model = tree. DecisionTreeClassifier (max depth=3, random state=1)
               tree model.fit(X, y)
                                                                                                                                 petal width (cm) < 0.8Out[6]: DecisionTreeClassifier(max depth=3, random state=1)
                                                                                                                                    \sin i = 0.667samples = 100.0\%value = [0.333, 0.333, 0.333]class = setosaIn [7]: \blacksquare Print textual representation of decision tree
               tree text = tree.export text(tree model, feature names=iris.feature
               print (tree text)
                                                                                                                                         petal width (cm) < 1.75gini = 0.0qini = 0.5samples = 33.3%samples = 66.7\%|---| petal width (cm) \leq 0.80value = [1.0, 0.0, 0.0]value = [0.0, 0.5, 0.5]class = setosaclass = versionor1--- class: 0|---| petal width (cm) > 0.80|---| petal width (cm) <= 1.75
                           |---| petal length (cm) \leq 4.951--- class: 1petal length (cm) < = 4.95\text{eta} length (cm) <= 4.85
                                                                                                                           gini = 0.168gini = 0.043|---| petal length (cm) > 4.95samples = 36.0%samples = 30.7%alue = [0.0, 0.907, 0.093]alue = [0.0, 0.022, 0.978]1--- class: 2class = versionorclass = virginica--- petal width (cm) > 1.75
                           |---| petal length (cm) <= 4.85
                                1--- class: 2
                           |---| petal length (cm) > 4.85
                                                                                                                                    gini = 0.444gini = 0.444gini = 0.041gini = 0.0
```
samples  $=$  32.0%

 $class = versionor$ 

alue =  $[0.0, 0.979, 0.021]$ 

samples  $= 4.0%$ 

 $class = virginica$ 

value =  $[0.0, 0.333, 0.667]$ 

samples  $= 2.0%$ 

value =  $[0.0, 0.333, 0.667]$ 

 $class = virginica$ 

samples  $= 28.7%$ 

 $lue = [0.0, 0.0, 1.0]$ 

 $class = virginica$ 

### **Exporting the Model to Disk**

### **Step 5: Export Model to Disk**

In [11]:  $\| \cdot \|$  # Export the model to disk locally (which can be re-loaded via the load() method). dump (tree model, 'iris decision tree model.bin')

Out[11]: ['iris decision tree model.bin']

In  $[12]$ :  $\blacksquare$  Export the target names (classes) so they can be used in the Db2 Python UDF. dump(iris.target names, 'iris target names.bin')

Out [12]: ['iris target names.bin']

• joblib.dump( ): Persists a Python object into a file (using Pickle object serialization)

• joblib.load( ): Reconstructs the Python object from the file (called from the Db2 UDF)

### **Db2 UDF Source Code**

### iris\_udf.py

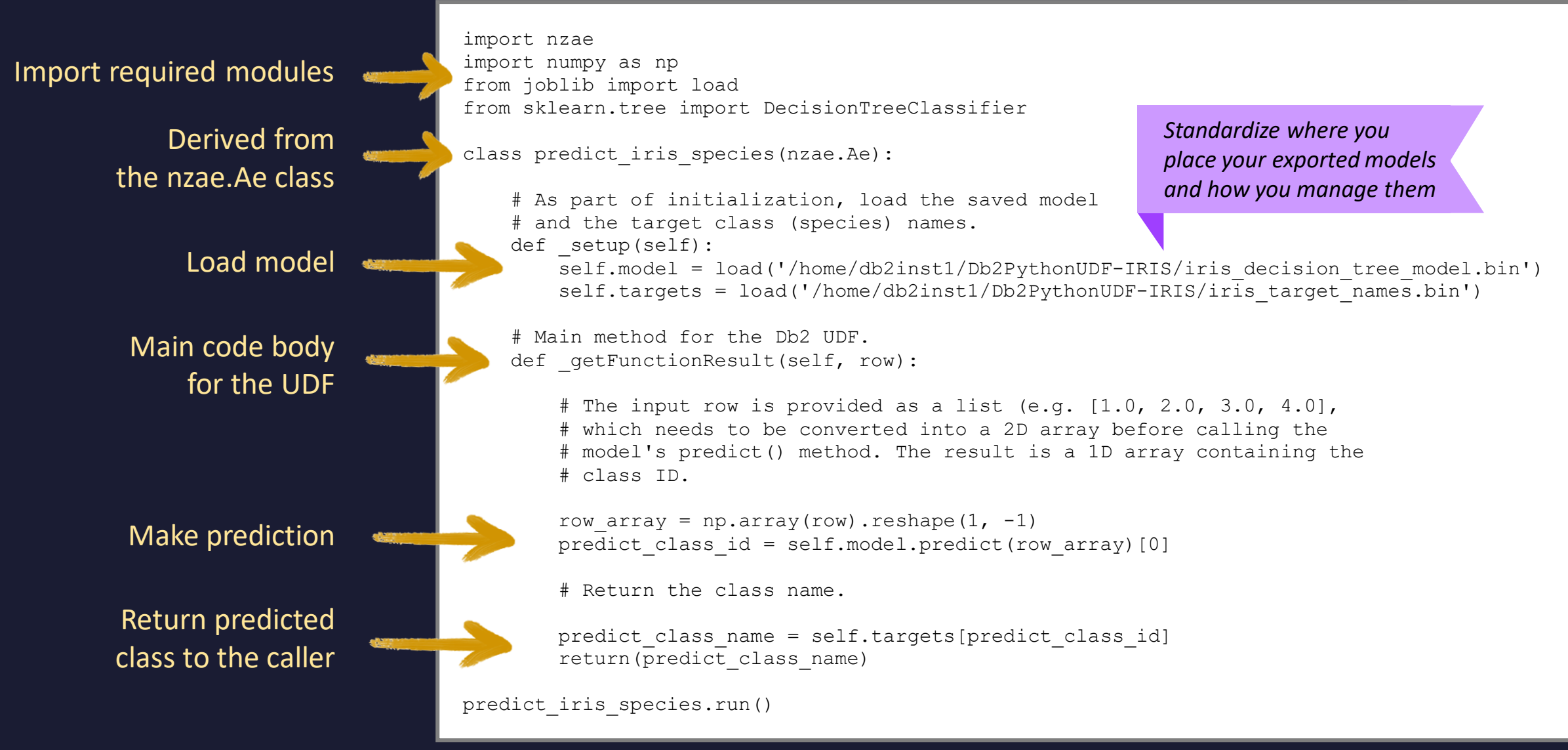

### **Creating and Calling the UDF**

```
create or replace function iris_udf(float, float, float, float)
  returns char(10)
  returns null on null input
  parameter style npsgeneric
 language python
 no sql
  external name '/home/db2inst1/Db2PythonUDF-IRIS/iris udf.py';
```
values **iris** udf(6.8, 3.1, 5.0, 2.3);

1

virginica

1 record(s) selected.

### **User-Defined Table Functions (multi-column results)**

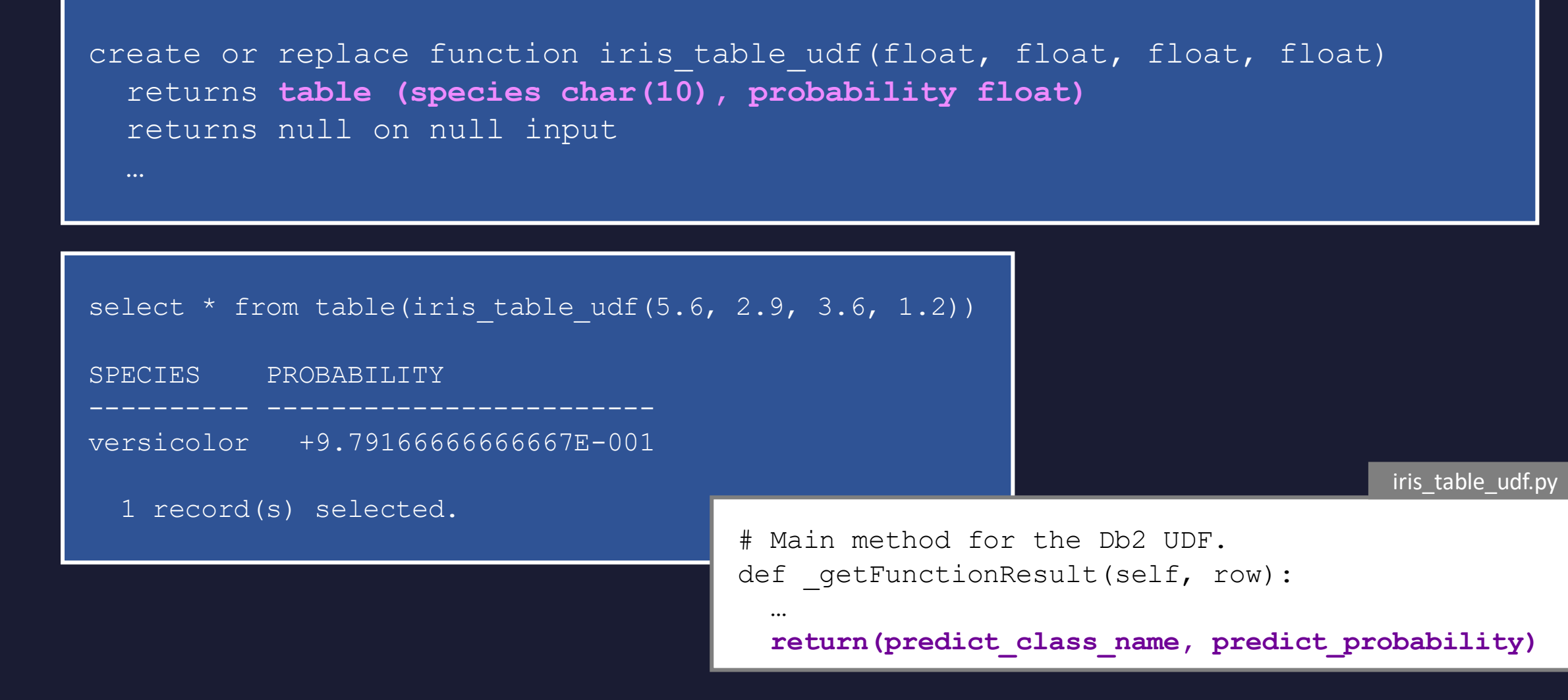

### **Automatic Inferencing Through Triggers**

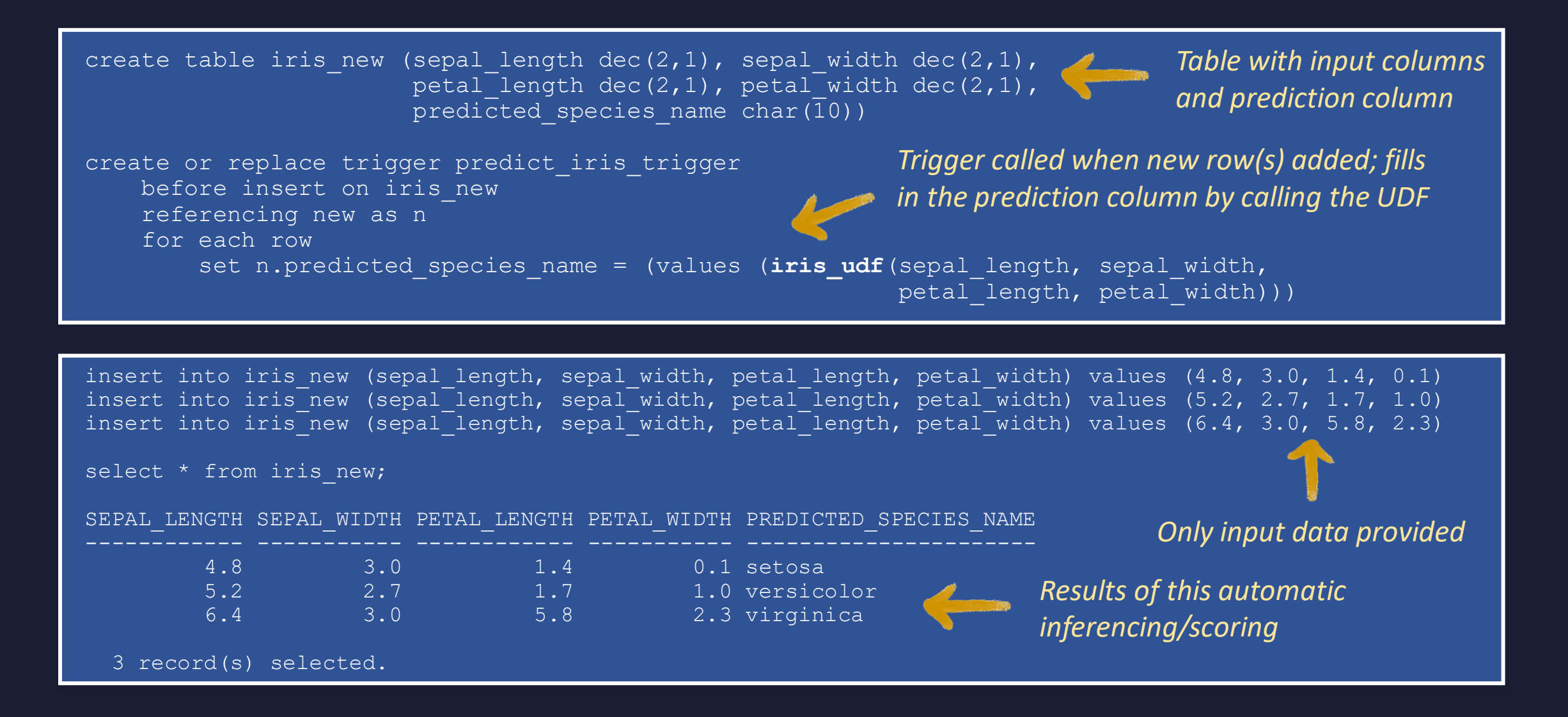

# **Watson Studio AutoAI**

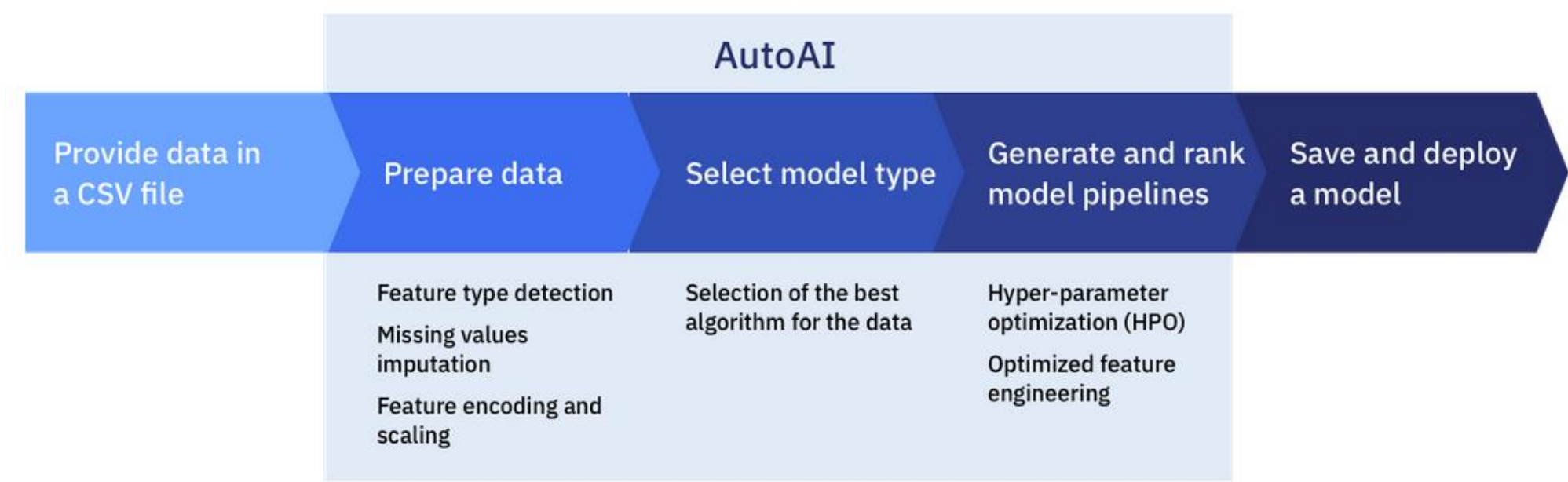

**Build models faster** Automate data preparation and model development

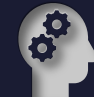

**Jump the skills gap** No coding? No problem – get started with a couple clicks

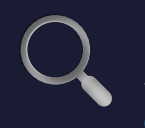

**Discover more use cases** Supercharge collaboration with AI everywhere to disrupt and transform

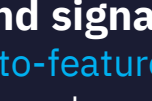

### **Find signal from noise**

Auto-feature engineering makes it easy to extract more predictive power from your data

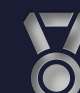

#### **Rank and explore models**

Quickly compare candidate pipelines to find the best model for the job

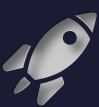

#### **Ready, set, deploy**

Pipelines generated with AutoAI can be deployed to REST APIs with one click

### **Using Watson Studio "AutoAI" Models in Db2**

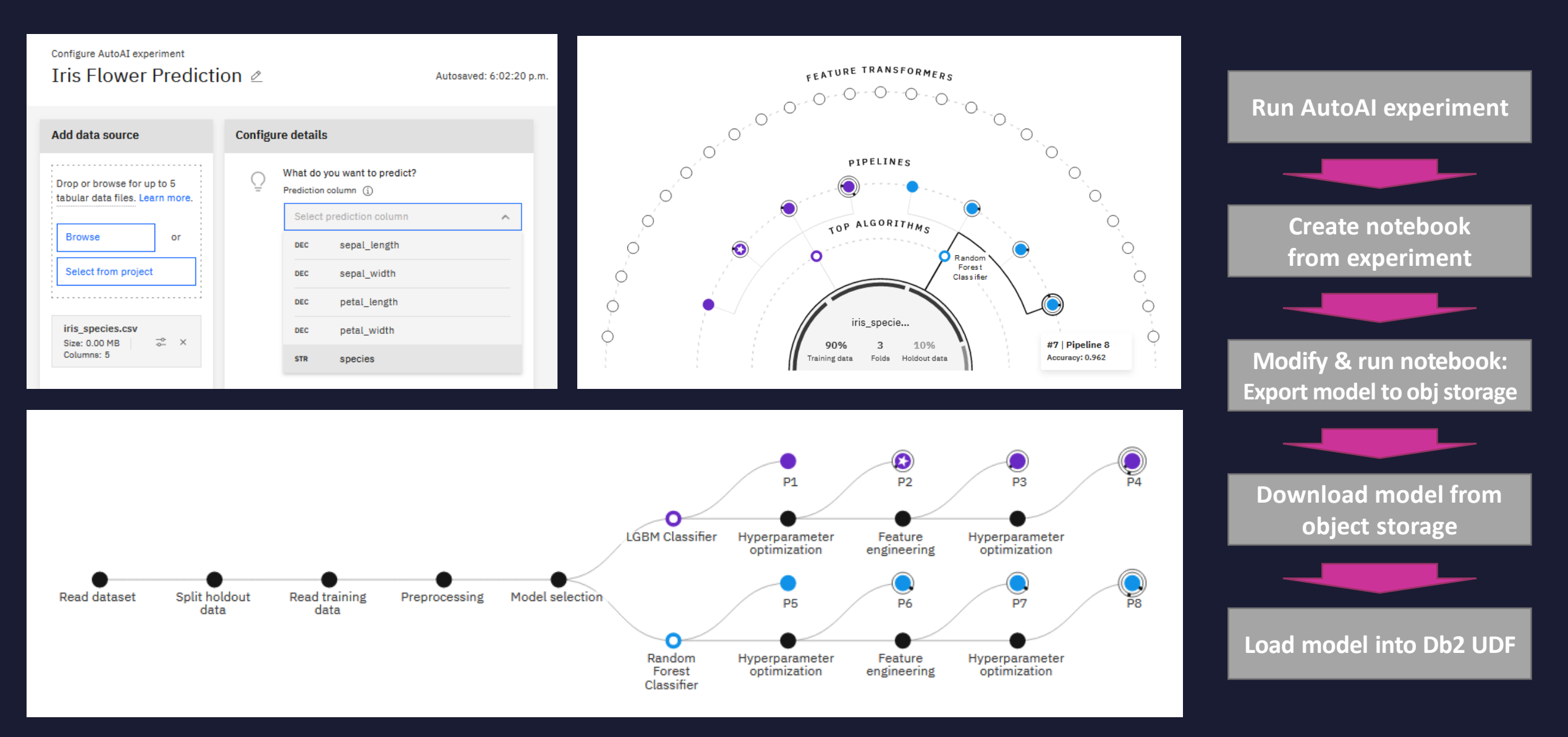

### **Remotely Hosted Models**

- Models accessible via REST APIs can be called via a Db2 UDF
- Example call to Driverless AI model:

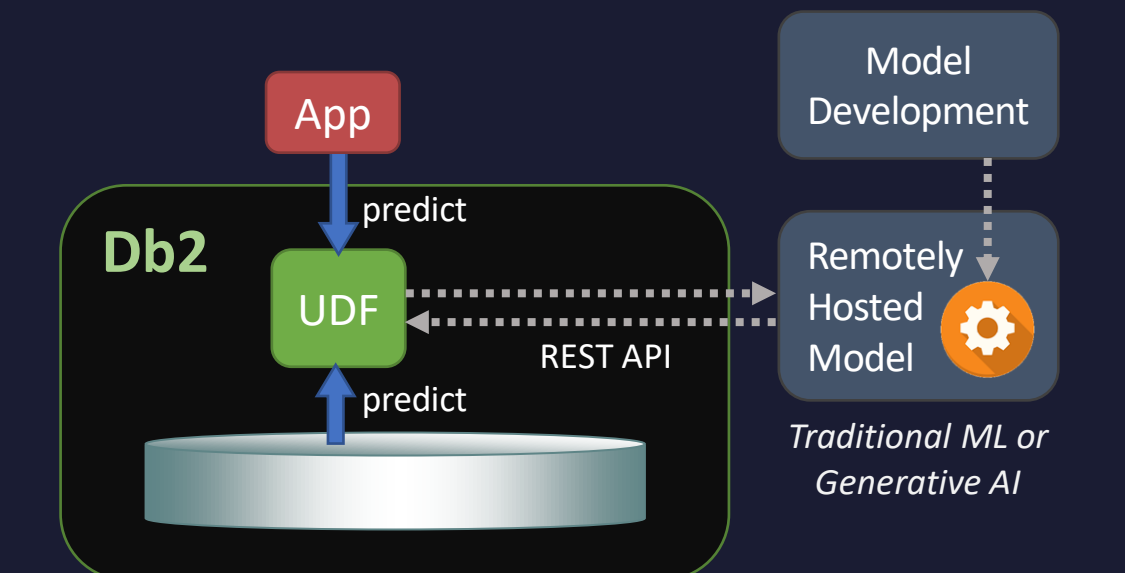

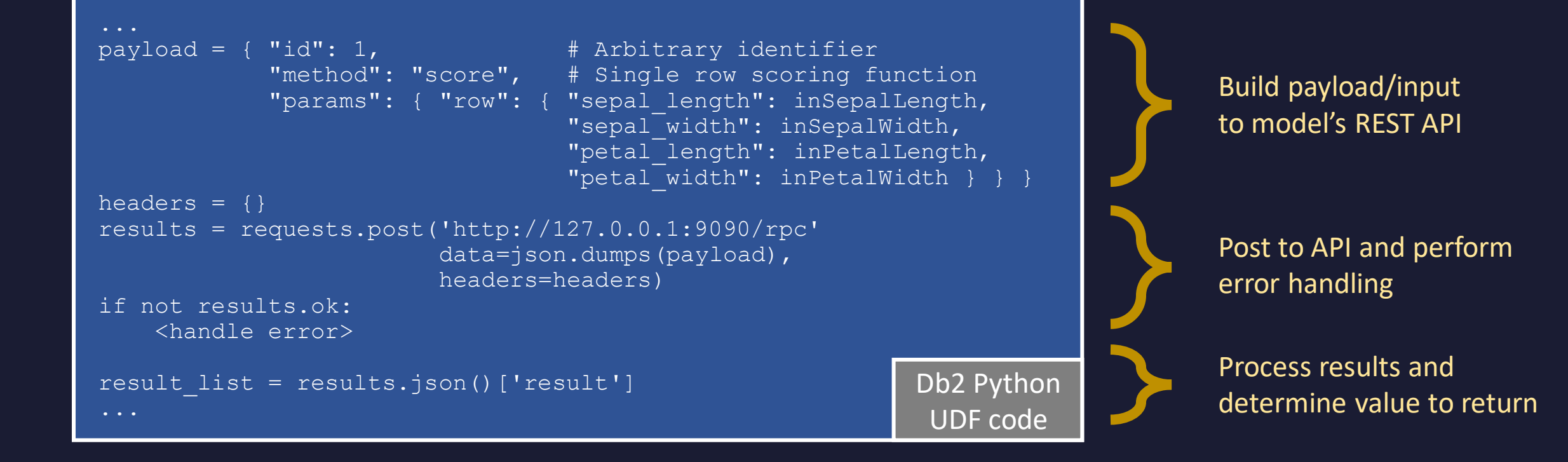

# **Additional Resources**

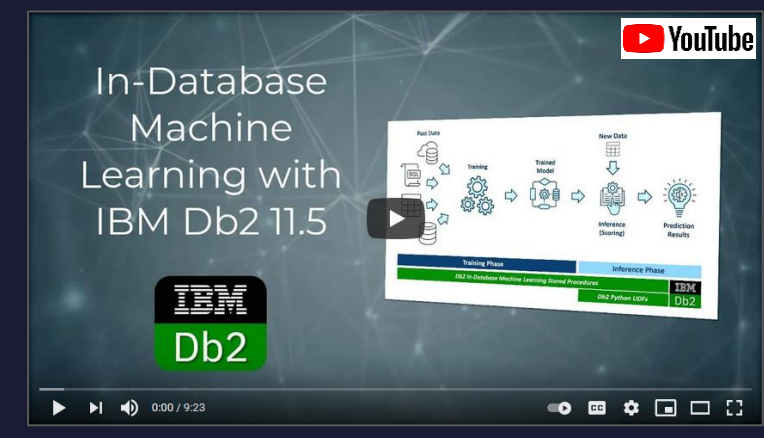

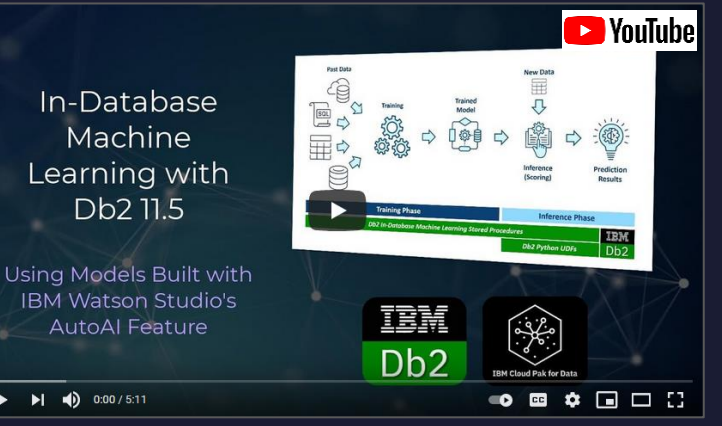

<https://youtu.be/nYKR6WUOgBA>

 $\triangleright$   $\triangleright$   $\blacksquare$   $\blacksquare$  0:00/5:11

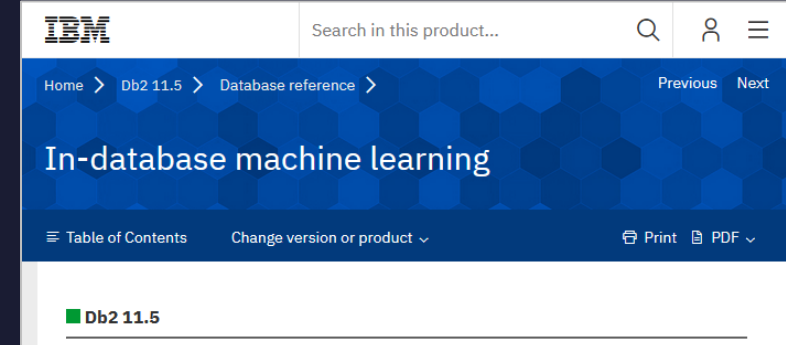

With machine learning, you can create a statistical model using data from your Db2<sup>®</sup> database. Machine learning is a powerful solution for solving complex problems.

https://voutu.be/AEMrmS7-rZM https://voutu.be/nYKR6WUOgBA https://www.ibm.com/docs/en/db2/11.5? topic=content-in-database-machine-learning

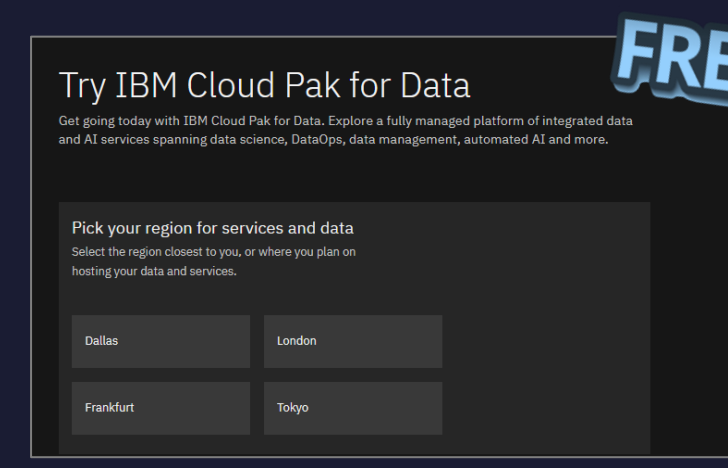

<https://dataplatform.cloud.ibm.com/registration/stepone> <https://cloud.ibm.com/catalog/services/watson-studio>

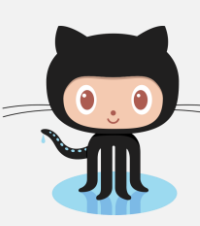

**[https://github.com/kschlamb/db2\\_machine\\_learning](https://github.com/kschlamb/db2_machine_learning) My Sample Code on GitHub**

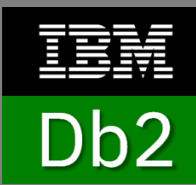

**[https://github.com/IBM/db2-samples/tree/](https://github.com/IBM/db2-samples/tree/master/In_Db2_Machine_Learning) [master/In\\_Db2\\_Machine\\_Learning](https://github.com/IBM/db2-samples/tree/master/In_Db2_Machine_Learning) Other Samples**

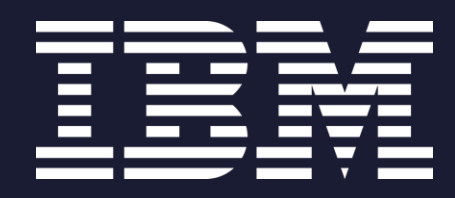